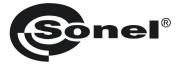

# USB WIRELESS MODULE OR-1

# ()

## **OPERATING MANUAL**

v.1.1 29.08 2012

## 1 Module description and transmission

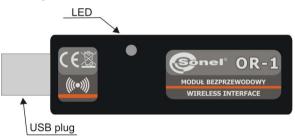

The OR-1 is used for wireless data transmission between a PC and SONEL S.A. meters equipped with a corresponding transceiver module. It provides a two-way communication.

To use the wireless data transmission module, install on your PC any current software downloaded from the manufacturer's site (such as SONEL PE, SONEL ANALYSIS, SONEL READER) and update the meter software to the latest version.

NOTE! Older versions of software (written before 1 April 2010) may not contain current drivers for the OR-1 module.

To start transmission, connect the module to the USB port of your computer. Flashing LED indicates that the module is energized. Install the drivers according to the procedure displayed by the operating system. Set the data transmission option according to the manual of a given meter. Run one of the data storage and analysis programs supplied by SONEL S.A. These programs include also the drivers necessary to use the module. The transmission is indicated by the dimming LED.

Below please find a typical data transmission set-up for the MRU-200 meter. Set-up for other meters is similar. For further information, refer to the manuals for the meters.

Set the function selector to MEM and press F1...

| Memory              | 21:52 |
|---------------------|-------|
| Memory browsing     |       |
| Memory erasing      |       |
|                     |       |
|                     |       |
|                     |       |
| Choice ENTER Accept |       |
| (((∞)))             |       |

... or select Wireless transmission in the main MENU of the meter

| MENU                                                                                                    | 08:28 IIIIII |
|----------------------------------------------------------------------------------------------------|--------------|
| <u>Wireless transmission</u><br>Measurement settings<br>Meter settings<br>*#Language choice**<br>Manufacturer info |              |
| Choice ENTER Edit                                                                                                  | ESC Exit     |
|                                                                                                    |              |

If a PIN code change is necessary, select **Modify PIN code.** The same code must be entered in the computer programme. It is used to secure the transmission.

| Wireless 1 | transmission | n  2  | 1:59     |
|------------|--------------|-------|----------|
|            | ss transmis: | tion  |          |
|            | PIN code     | 51011 |          |
|            |              |       |          |
|            |              |       |          |
|            |              |       |          |
|            |              |       |          |
|            |              |       |          |
| Choice     | ENTER Edit   | ,     | ESC Exit |
|            |              |       |          |

Set each digit.

| PIN | code  | modifica | ation  |   | 21:59    |
|-----|-------|----------|--------|---|----------|
|     |       | Į        | 2      | 3 |          |
| ¢   | hoice | ENTER    | Accept |   | ESC Exit |
|     |       |          |        |   |          |

To start transmission, select **Wireless transmission** in the MENU or press **F1** when the selector is in the **MEM** position. The messages will appear in the following order: **Establishing RF** connection, and Active wireless connection. If it is impossible to establish connection, the message **Wireless connection lost** will appear. Once the connection is established, follow the instructions from the data storage software manual.

### 2 Software update

NOTE! This function may be used only by the computer proficient users. The warranty does not cover a defective operation of the device resulting from wrong use of this function.

#### NOTE! Do not disconnect the module from the PC during programming.

#### NOTE!

Make sure that one of the data storage programs with a correct driver is installed on the PC.

Before updating the program, from the manufacturer's website (<u>www.sonel.pl</u>) download the software that is used for programming the meter and connect the meter to the computer. Run the program and follow the prompts.

| arning                                                                                                    |                    |
|----------------------------------------------------------------------------------------------------|--------------------|
|                                                                                                    |                    |
| Software upgrade application for the device type: OR-1 USB Radio i                                                                                                    | nterface           |
| NOTE: If the procedure is interrupted while the software is being sen<br>(e.g. due to power supply failure), the device might work incorrectly,<br>cannot be restarted, please contact your local distributor. |                    |
| Before starting the upgrade procedure:<br>1. Make sure that the device's battery is sufficiently charged,                                                                                                    |                    |
| 2. Close all running applications ( this program should be the only run                                                                                                    | ning application), |
| <ol><li>Make sure that the PC is connected to a stable power source and<br/>there is no possibility of a blackout, UPS is recommended.</li></ol>                                                               | ensure that        |
| During the upgrade process do not try to interrupt the application and<br>launch any other applications. Do not disconnect the USB cable!                                                                      | d do not           |
| NOTE: The device warranty does not cover device's faults develope<br>incorrect application of this function.                                                                                                   | ed as a result of  |
|                                                                                                    |                    |
|                                                                                                    |                    |
| I familiarized myself with the information                                                                                                    | Continue           |

Read the information and check the option: I familiarized myself with the information.

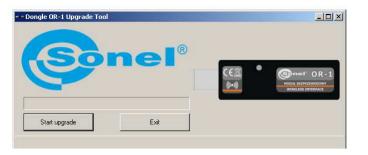

3 Dismantling and Disposal

Used electrical and electronic equipment should be collected selectively, i.e. it must not be placed with another kinds of waste.

Click

Start upgrade.

Used electronic equipment should be sent to a collection point in accordance with the Used Electrical and Electronic Equipment Act.

Before the equipment is sent to a collection point, do not dismantle any elements. Observe the local regulations concerning disposal of packages and used batteries.

## 4 Transmitter Specifications

| a) | transmission speed:   | 115kb/s                                 |
|----|-----------------------|-----------------------------------------|
| b) | range:                | 5m                                      |
| c) | waveband:             | ISM 433 MHz                             |
| d) | operating systems:    | Windows 2000, XP, Vista 32bit and 64bit |
| e) | dimensions            | about 78 x 23 x 14.5 mm                 |
| f) | weight:               | about 0.02 kg                           |
| g) | operating temperature | 0+40°Č                                  |
| h) | humidity:             | 0+40°Č<br>up to 80% non-condensing      |

## 5 Manufacturer

The manufacturer of the module and provider of warranty and post-warranty service:

#### SONEL S.A.

ul. Wokulskiego 11 58-100 Świdnica Poland tel. +48 74 858 38 60 fax +48 74 858 38 09 E-mail: <u>export@sonel.pl</u> Web page: <u>www.sonel.pl</u>

#### NOTE Service repairs must be performed solely by the manufacturer.